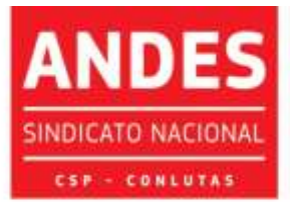

Circular nº 329/2021

Brasília (DF), 06 de setembro de 2021

Às seções sindicais, secretarias regionais e à(o)s diretore(a)s do ANDES-SN

Companheiro(a)s,

O credenciamento prévio ao 13º CONAD Extraordinário deverá ser realizado por meio de um sistema digital. Todas as seções sindicais podem acessar o sistema pelo *link*: [http://credenciamento.andes.org.br.](http://credenciamento.andes.org.br/) As seções sindicais que realizaram credenciamento via sistema para o 11º e/ou o 12º CONAD Extraordinário podem utilizar a senha cadastrada naquela ocasião. As seções sindicais que perderam a senha ou farão uso do sistema pela primeira vez, deverão clicar na opção *Esqueceu sua senha?,* na tela seguinte fornecer o **e-mail institucional** e clicar em **Recuperar Senha**, na sequência, receberão um link no e-mail institucional para cadastrar a senha e poder realizar o credenciamento de seu (sua) delegado(a) e até dois(duas) observadore(a)s ou observadore(a)s suplentes.

Encaminhamos o *link* **de acesso ao vídeo tutorial** de passo a passo para uso do sistema de credenciamento, além das orientações detalhadas a seguir: **[https://www.youtube.com/watch?v=7wVZ1zCUOu4.](https://www.youtube.com/watch?v=7wVZ1zCUOu4)**

Informamos que no primeiro acesso **pode ocorrer o não reconhecimento do** *link* no seu navegador. Nesses casos a tela abaixo será exibida e deve-se clicar na opção **Avançado**:

- ENSINO PÚBLICO E GRATUITO: DIREITO DE TODOS, DEVER DO ESTADO

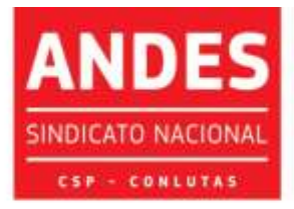

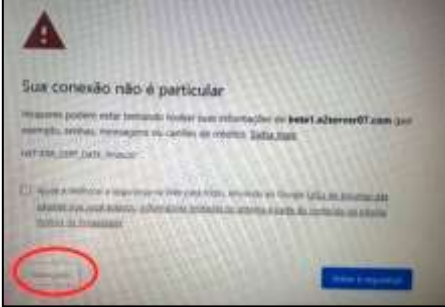

Ao acessar o sistema com sua nova senha a seção sindical irá selecionar o evento 13º CONAD EXTRAORDINÁRIO e deverá acionar a opção "**Realizar Inscrição**" clicando no ícone .

Para o 13º CONAD Extraordinário, que será virtual, **deverão ser preenchidos os campos OBSERVADORE(A)S, DELEGADO(A) e ATA DA ASSEMBEIA**, conforme imagem a seguir:

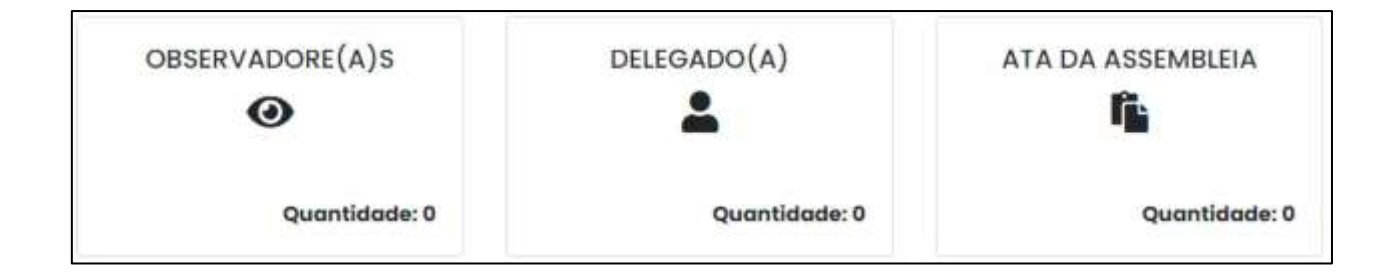

Para credenciar observadore(a)s ou observadore(a)s suplentes deve-se preencher os campos Nome / E-Mail / Telefone (com DDD) / É Suplente? (nos casos em que se aplicar essa condição) e clicar no botão **Adicionar,** conforme a imagem abaixo, para salvar os dados no sistema. Atenção, esse procedimento deverá ser realizado a cada inclusão de novo nome **(limitado a até dois(duas) observadore(a)s ou observadore(a)s suplentes por seção sindical)**:

- ENSINO PÚBLICO E GRATUITO: DIREITO DE TODOS, DEVER DO ESTADO. -

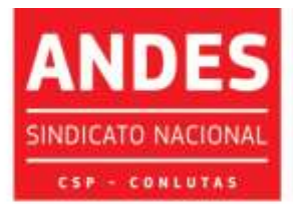

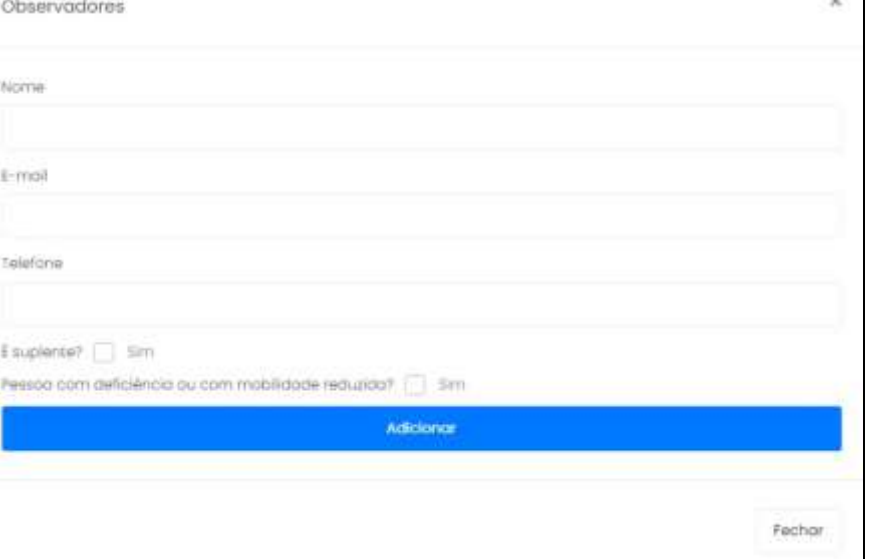

Após o cadastro dos nomes clicar em **Fechar**. Você será direcionado(a) para a página inicial do sistema.

Para cadastro de Delegado(a) deve-se clicar no referido ícone e preencher os campos Nome/ E-Mail / Telefone (com DDD), clicar em **Adicionar** e depois clicar em **Fechar**, conforme a tela a seguir:

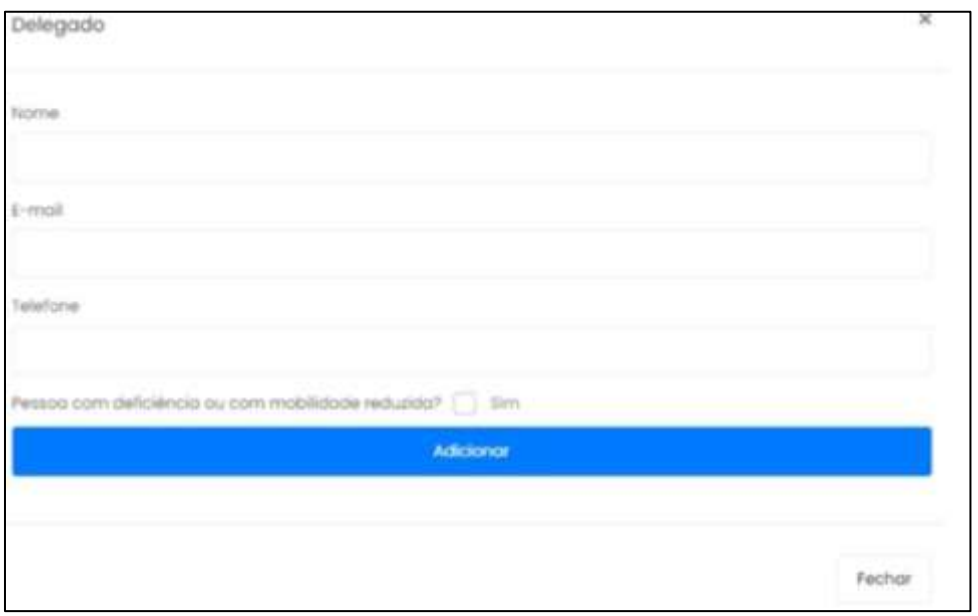

## - ENSINO PUBLICO E GRATUITO: DIREITO DE TODOS, DEVER DO ESTADO. -

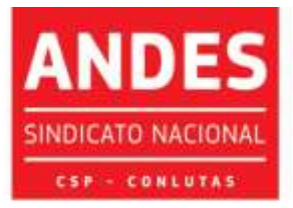

Na sequência deve-se fazer o *upload* dos documentos necessários ao credenciamento, conforme indicado na Circular nº 323/2021, que são: Ata, Lista de Presença da AG para os casos de eleição de delegado(a) e observadore(a)s e/ou observadore(a)s suplentes ou Declaração assinada pela diretoria da seção sindical nos casos em que se indiquem apenas observadore(a)s quando não for realizada AG. Para enviar os documentos deve-se clicar no ícone **ATA DA ASSEMBLEIA**, depois clicar em **Selecionar Arquivos**, fazer o *upload* dos referidos documentos e na sequência é só clicar em **Fechar**. A seção sindical poderá enviar por meio do sistema quantos anexos quiser em qualquer formato, conforme a tela a seguir:

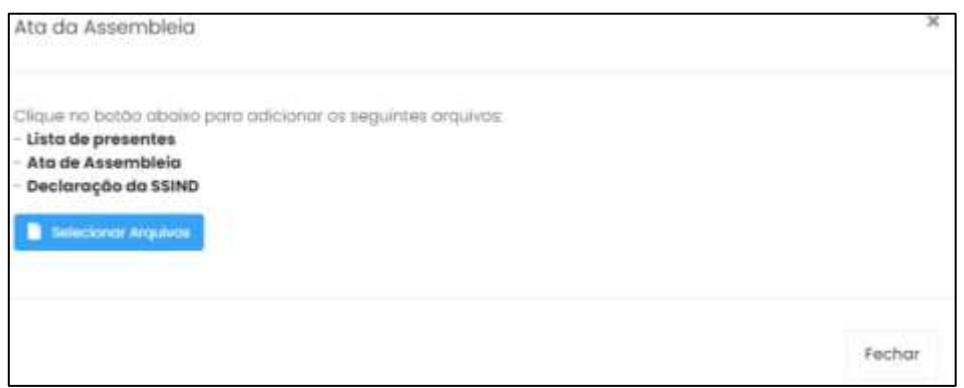

Após esses procedimentos será visualizada a tela inicial, na qual se deve

selecionar a opção **Confirmar**, conforme imagem a seguir:

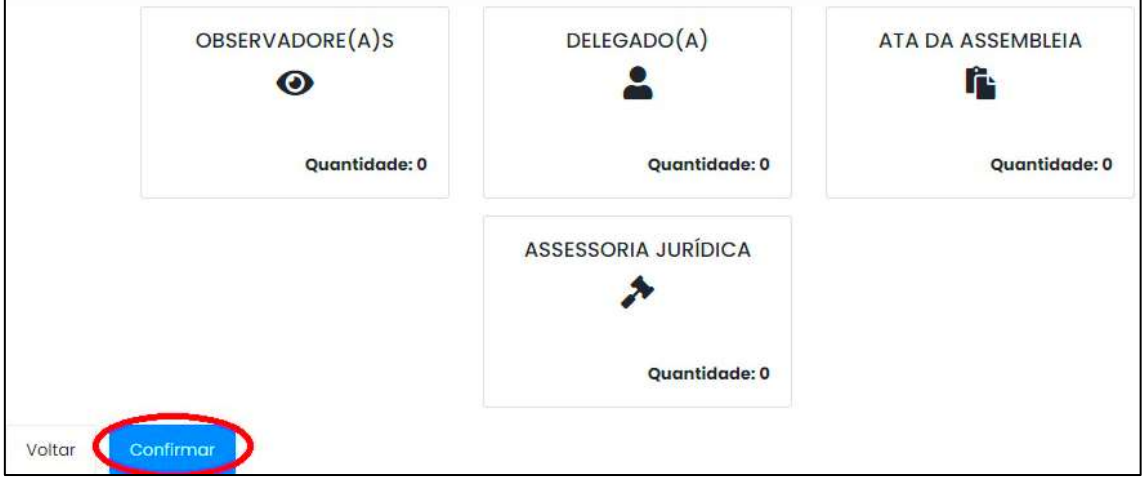

Ao clicar na opção **Confirmar** será exibida uma tela com os nomes

do(a)s participantes cadastrado(a)s e deve-se selecionar a opção **Salvar**, como se vê abaixo:

- ENSINO PÚBLICO E GRATUITO: DIREITO DE TODOS, DEVER DO ESTADO. -

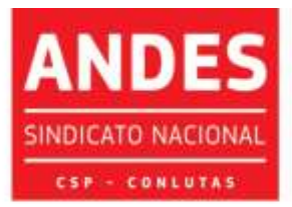

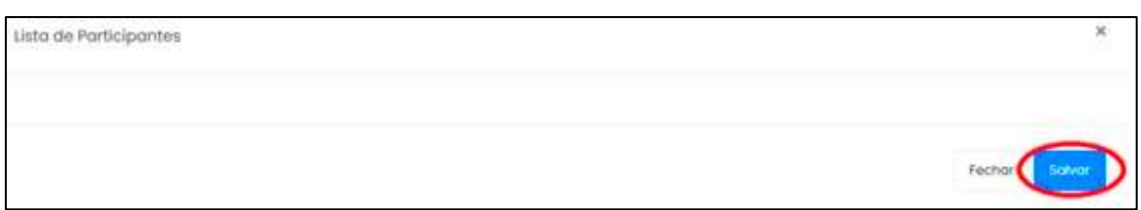

Ao clicar em **Salvar** será exibida uma nova tela de confirmação, na qual

se deve selecionar a opção **Confirmar inscrição**, ilustrada a seguir:

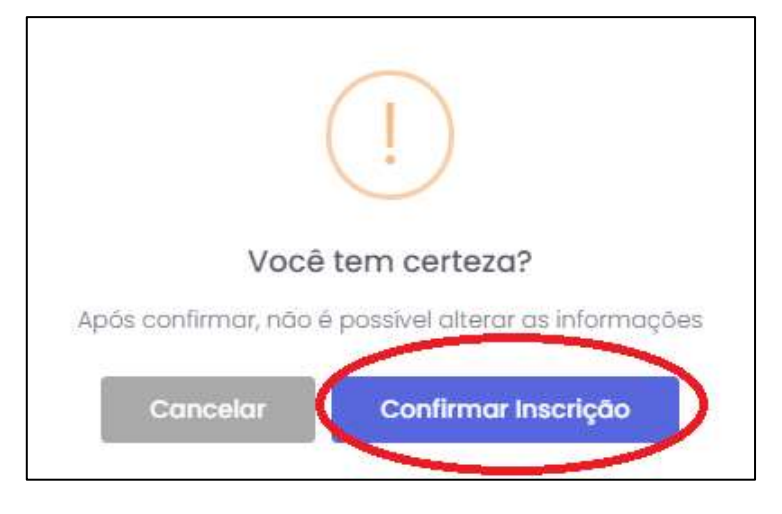

**Ao final do envio dos documentos no ato do credenciamento a seção sindical deve anotar o número de protocolo fornecido pela ferramenta.** Concluído o procedimento a documentação será verificada pela Secretaria do ANDES-SN, o credenciamento será confirmado e a seção sindical receberá um e-mail com essa informação ou poderá acessar o sistema e verificar qual o status indicado para seu credenciamento. **Caso haja alguma pendência a seção sindical receberá um e-mail informando os ajustes a serem realizados e poderá fazê-los no próprio sistema.**

Ressaltamos que:

**1)** As seções sindicais podem solicitar suporte às respectivas secretarias regionais e/ou à secretaria nacional em caso de dúvidas ou dificuldades;

**2)** É muito importante que as seções sindicais façam testes de acesso ao sistema e cadastrem suas respectivas senhas com antecedência para identificar as dúvidas e dificuldades antes de iniciar o procedimento de credenciamento, sobretudo

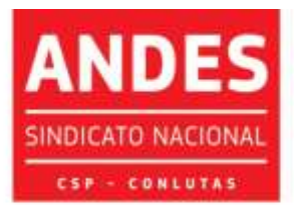

Sindicato Nacional dos Docentes das Instituições de Ensino Superior nos casos em que a documentação será enviada apenas nos últimos dias do prazo estabelecido;

**3)** Para o 13º CONAD Extraordinário não haverá credenciamento de jornalistas nem de Assessorias Jurídicas das seções sindicais, portanto esses campos não devem ser preenchidos no sistema;

**4) É imprescindível verificar se o procedimento foi concluído corretamente e as informações transmitidas via sistema. Um e-mail de confirmação é enviado automaticamente pelo sistema imediatamente após a conclusão do credenciamento e é gerado um número de protocolo da inscrição. Em caso de dúvidas sobre a confirmação e/ou não recebimento da mensagem de confirmação orientamos que a seção sindical envie e-mail para a secretaria nacional para confirmar o credenciamento;**

**5)** O cumprimento dos prazos estabelecidos para envio da documentação é fundamental para a organização dos eventos deliberativos nacionais. O ANDES-SN disponibilizará toda estrutura de suporte possível para atender às seções sindicais e conta com a colaboração das ssind para o cumprimento dos prazos (o credenciamento deve ser realizado de **06 de setembro a 08 de outubro de 2021**).

Em caso de dúvida a Seção Sindical deverá entrar em contato com a Secretaria Nacional [\(secretaria@andes.org.br\)](mailto:secretaria@andes.org.br).

Sem mais para o momento, renovamos nossas cordiais saudações sindicais e universitárias.

> Prof.ª Maria Regina de Ávila Moreira Secretária-Geral

- ENSINO PÚBLICO E GRATUITO: DIREITO DE TODOS, DEVER DO ESTADO